## Neues Dossier generieren

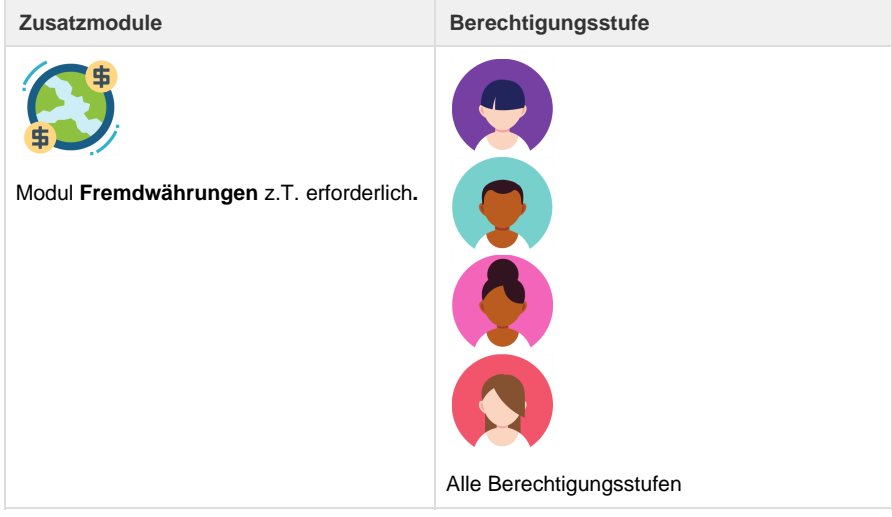

Über diese Ansicht wird in Umbrella.net ein neues Dossier erfasst. Ein neues Dossier zu erstellen ist in drei verschiedenen Varianten möglich:

- Im Menüpunkt "[Dossiers"](https://tornado.umbrellanet.ch/confluence/display/KBU/Dossiers) auf den Button [Neu] klicken.
- Auf dem [Arbeitsplatz](https://tornado.umbrellanet.ch/confluence/display/KBU/Arbeitsplatz) eine Reservation doppelklicken.
- Auf dem [Arbeitsplatz](https://tornado.umbrellanet.ch/confluence/display/KBU/Arbeitsplatz) das Flag vor die entsprechende Reservation setzen und auf den Button [Verarbeiten] klicken.

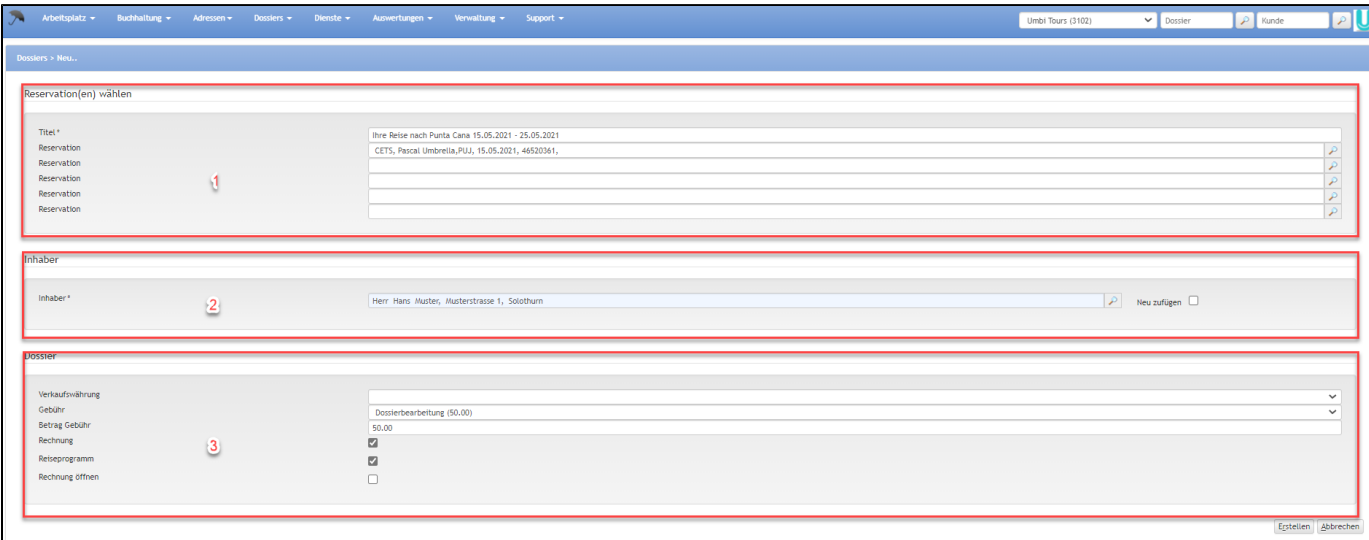

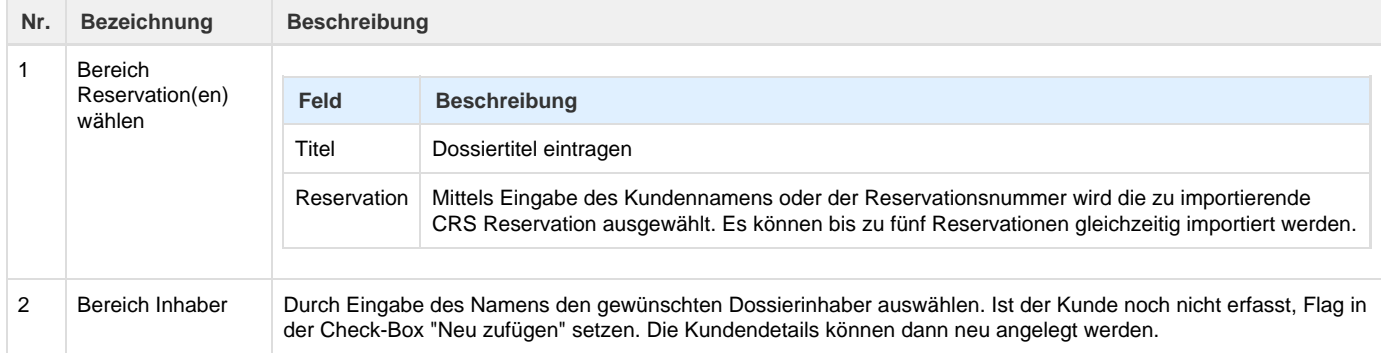

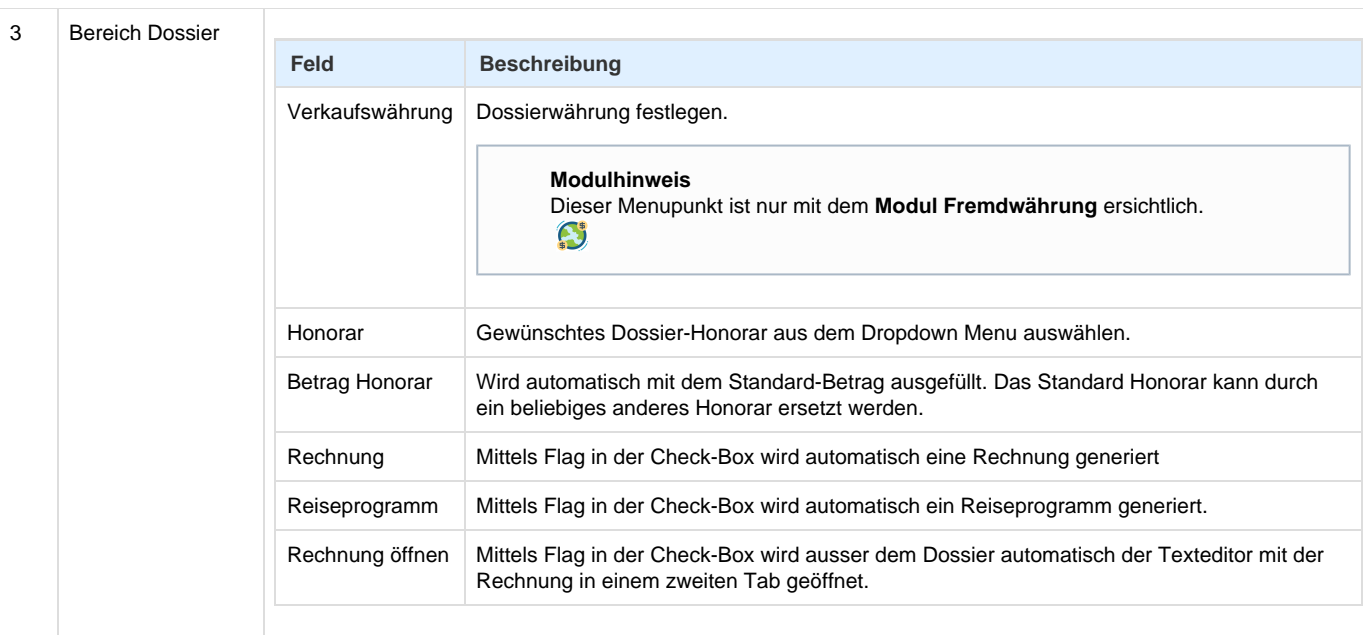

## **Related articles**

- [Benutzer](https://tornado.umbrellanet.ch/confluence/display/KBU/Benutzer)
- [Berechtigungsstufen der Benutzer](https://tornado.umbrellanet.ch/confluence/display/KBU/Berechtigungsstufen+der+Benutzer)

 $\overline{1}$ 

- [Faces](https://tornado.umbrellanet.ch/confluence/display/KBU/Faces)
- [QR Zahlung anfügen](https://tornado.umbrellanet.ch/confluence/pages/viewpage.action?pageId=24551636)
- [Mahnwesen](https://tornado.umbrellanet.ch/confluence/display/KBU/Mahnwesen)